# exercisebank - manual v0.1.0 (build 55)

## Andreas Strauman

## April 8, 2018

If you found any bugs or want new functionality, to contribute, view the commented source, get latest version of this package or get in touch with me, you can do all of that at <https://github.com/Strauman/exerciseBank/>. If you have questions of functionality, kindly direct them to the community <http://tex.stackexchange.com>. The author is active on this site regularly.

# Contents

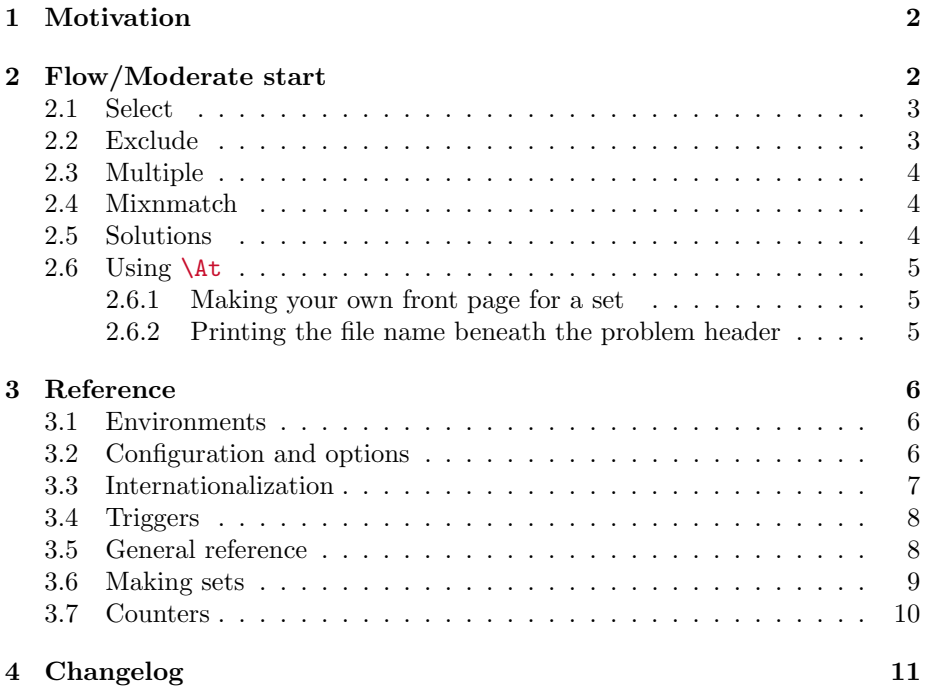

# <span id="page-1-0"></span>1 Motivation

Exercises are saved as separate files containing part problems. These files can be used to make sets, and you can cherry-pick or exclude certain part problems as you see fit. This makes it easier to maintain and keep your exercises flexible as the syllabus changes.

# <span id="page-1-1"></span>2 Flow/Moderate start

I suspect that working with this package will break you current flow. So let's go throught it.

Most likely you would want to put all your exercises in a folder. To set the default folder, use  $\text{exercises}$   $\mathbb{P}^6$ . In these examples we use exercises/.

```
\begin{intro}
 This introduces our problem
\end{intro}
\begin{problem}
  This is a partproblem 1,
  and will be hidden (just wait, you'll see)
\end{problem}
\begin{problem}
  This is a partproblem 2.
  This will not be hidden, but become part problem a!
\end{problem}
```
Let's build all of them first. In the main file, (the one where you include this package):

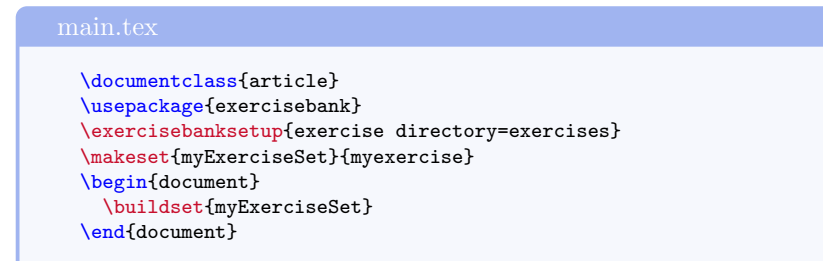

This builds the entire set, and adds Problem header and partproblem counters  $($  (1a) and (1b)) by default.

## <span id="page-2-0"></span>2.1 Select

Now, let's build only the second problem.

```
\documentclass{article}
\usepackage{exercisebank}
\exercisebanksetup{exercise directory=exercises}
\makeset{myExerciseSet}{\select{myexercise}{2}}
\begin{document}
  \buildset{myExerciseSet}
\end{document}
```
This should only build the intro and the one exercise you [\select](#page-9-1)ed! Now, say you want to hide the intro. Well all you have to do in this case is make the package treat the intro as a problem in regards to what is [\select](#page-9-1)ed. Just add the optional argument  $[\langle intro \rangle]$  to \make. That is switch

\makeset{myExerciseSet}{\select{myexercise}{2}}

with

```
\makeset[intro]{myExerciseSet}{\select{myexercise}{3}}
```
Notice that there are 3 'partproblems' now since we have to count the intro!

## <span id="page-2-1"></span>2.2 Exclude

But what if you have an exercise with 12 partproblems, and you only want to exclude the 7th partproblem? Well, then \Exclude is here to rescue the day for you.

```
\makeset{myExerciseSet}{\exclude{soManyExercises}{7}}
```
Here it's important to note that the [intro] argument would not make the intros disappear. If we wanted to only exclude the intro from our previous example file exercises/myexercise.tex we would do

\makeset[intro]{myExerciseSet}{\exclude{myexercise}{1}}

So we're excluding the partproblem 1. But that's the intro when we send the [intro] optional argument

## <span id="page-3-0"></span>2.3 Multiple

In \makeset you can just separate exercises with commas! Here is an example: Let's say you have two files with exercises. One located in exercises/circuits/RLC.tex and one in exercises/ohm/ohmsGeneralLaw.tex, and you want to include partproblem 1 through 5 from RLC.tex and all of the exercises from ohmsGeneralLaw.tex.

```
\makeset{\select{circuits/RLC}{1,...,5}, ohmsGeneralLaw}
```
This will divide it up with problem headers. So that what is in the RLC.tex-file will be Problem 1, and ohmsGeneralLaw.tex Problem 2.

## <span id="page-3-1"></span>2.4 Mixnmatch

What if you want to make both of them the same exercise? Well, then you pass the [nohead] argument to \makeset:

```
\makeset[nohead]{\phead, \select{circuits/RLC}{1,...,5}, ohmsGeneralLaw}
```
The \phead command makes a problem header. You can pass them as much as you want:

```
\makeset[nohead]{\phead, \select{circuits/RLC}{1,...,5},
              ohmsGeneralLaw, \phead, someOtherExercise, moreExercises}
```
## <span id="page-3-2"></span>2.5 Solutions

The last thing to cover then is solutions. In your exercise files you just use the solution environment

```
\begin{solution}
Solution goes here
\end{solution}
```
They are hidden by default, so you would have to use *\DisplaySolutions* in your main file to display them.

## <span id="page-4-0"></span>2.6 Using  $\lambda t$

#### <span id="page-4-1"></span>2.6.1 Making your own front page for a set

To create your own front page for each set, you'd use

 $\label{thm:startBuildset} $$\At \StartBuildset_{\FrontPageContents}$. Any a function of \At \StartBuildset$ will be executed before the first problem starts:

```
\At\StartBuildset{
  \input{myFrontpage}
}
```
### <span id="page-4-2"></span>2.6.2 Printing the file name beneath the problem header

Maybe you want to see what files are what problems. One way to do that is hook into the \At\VeryBeginProblem and use [\exerciseFile](#page-8-1)<sup>→</sup> P. 9.This is the command that the headers call, so anything you put in there will be executed right after the headers.

```
\At\VeryBeginProblem{
  \exerciseFile\\
}
```
Note that the **\At**BeginProblem is executed *before* the headers. That covers the basics. Enjoy

```
!
   \begin{problem},\end{problem},
   \begin{solution},\end{solution},
   \begin{intro} and \end{intro} has to be on their own line without any
  spaces!
```
## <span id="page-5-0"></span>3 Reference

## <span id="page-5-1"></span>3.1 Environments

```
\begin{problem}
 \langle environment \; content \rangle\end{problem}
```
Inside the \keyRef{exercise directory}, you keep your exercises. Inside the exercise file you'd use a problem environment to write your partproblems. It might be a little confusing that you're using \begin{problem} instead of \begin{partproblem} when you're writing a partproblem, but it's less typing.

```
\begin{solution}
```

```
\langle environment \; content \rangle
```
\end{solution}

!<br>!

Things inside here is only visible if [\DisplaySolutions](#page-5-4) are given before \begin{document}

\end{solution} has to be on it's own line without any leading spaces!

#### <span id="page-5-4"></span>\DisplaySolutions

Turns on the solutions, so they are shown.

```
\begin{intro}
```

```
\langle environment\ content\rangle\end{intro}
```
Sometimes you'd want to introcude your exercises and tell a little bit about it. Maybe have a figure there also. Those things should go inside this environment. This can be treated as a problem in terms of counting. See  $\langle$ makeset<sup>→ P. 9</sup> for more info.

## <span id="page-5-2"></span>3.2 Configuration and options

You can do a lot of configurations on this package, and probably even more to come in later versions!

#### <span id="page-5-3"></span> $\text{exercisesbanksetup}({\langle key/values \rangle})$

Here is a list of the different keys and their meaning

part problems= $\langle On/Off \rangle$  ( $\langle default \rangle$ =On)

This is whether or not to do part problems. E.g. 1a), 1b) etc. If this is turned Off, then the part problems will be treated as problems

```
tighten paragraphs=\langle True/False \rangle (\langle default \rangle=True)
    Disabling this will prevent the package from attempting to prevent
    part problems to scatter across pages
problem header=\langle macro \rangle (\langle default \rangle=see below)
    This sets the problem header. To access the translation of the prob-
    lem text, use \{\text{Problem}\}, and the problem counter is accessed
    with \theproblemcounter.
    Defaults to
    {\normalfont\Large\bfseries\@tr{Problem} \theproblemcounter}.
part problem header=\langle macro \rangle (\langle default \rangle=see below)
    This sets the problem header. To access the current problem, use
    \theproblemcounter, and then the current part problem \thepartproblemcounter.
    To make it a letter, as per default use \alph{partproblemcounter}
    Default is:
    \large\textbf{(\theproblemcounter\alphpartproblemcounter})
solution header=\langle string \rangle (\langle default \rangle=see below)
    \large{\textbf\@trSolution}:
exercise directory=\langle string \rangle (\langle default \rangle = ./)
    This key is used for setting the default exercise directory.
```

```
\exercisebanksetup{exercise directory=exercises,part '
     &problems=Off,solution header={\textbf{SOL:}}}
```
## <span id="page-6-0"></span>3.3 Internationalization

 $\translateExBank{\langle Translation key/vals\rangle\}$ 

This is to translate the text inside the package. As of now the available key/values are

- Problem
- Solution

The Norwegian translation would then be done with

\translateExBank{Problem=Oppgave, Solution=Løsning}

#### <span id="page-7-0"></span>3.4 Triggers

 $\T{Trigger}{\langle Any\ Marcro\rangle}$ See  $\lambda t^{-P.9}$ Available triggers: \Trigger\BeginPartproblem: Triggers before a partproblem is inserted \Trigger\VeryBeginPartproblem: Triggers right after \BeginPartproblem. This is so that the user can do stuff before the actual headers start. The partproblem headers are invoked by \At\VeryBeginPartproblem \Trigger\InputExercise: Triggers before a file is included \Trigger\BeginProblem: Triggers before a file is included, but only if problem headers are to be written (no [nohead] given) \Trigger\EndProblem: Triggers right after problem is included if [nohead] \emph{not} given \Trigger\BeginBuildset: Triggers right before a set has begun building (not if \sprite is used). You might want to put your set-header here \Trigger\EndBuildset: Triggers when a set has stopped building (not if \sprite is used)

## <span id="page-7-1"></span>3.5 General reference

#### \ownLineNoSpacesGotIt

This is to annoy the user enough to get his attention about the requirements of the [problem](#page-5-5)<sup> $\rightarrow$ P.6</sup>, [solution](#page-5-6)<sup> $\rightarrow$ P.6</sup> and [intro](#page-5-7)<sup> $\rightarrow$ P.6</sup> environments.

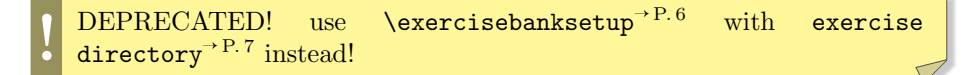

 $\setminus$ setExercisesDir $\{ \text{directory} \}$ 

!  $\setminus$ setExercisesDir is deprecated! use  $\setminus$ exercisebanksetup $\rightarrow$ P.6 with [exercise directory](#page-6-1)<sup> $\rightarrow$ P.7</sup> instead!

This is the directory, relative to the file you included the package, where the package should be looking for exercises. Default is the same directory as your main file (the one you build).

This package also includes some extra stuff. For example the \At and \Trigger

## <span id="page-8-3"></span> $\lambda t \frac{\langle \text{Any}Maccro \rangle}{\mathcal{L}}$

Here you can send any macro because it isn't evaluated! For example \At\BeginSomething is fine and even if \BeginSomething is not defined. Also and when using \Trigger it just ignores it if it didn't exist. It's pretty similar in function as to \AtBeginDocument.

\At\BeginSomething{DoSomething} Which is triggered with \Trigger\BeginSomething, this evaluates to DoSomething

### $\isin{\(*haystack*)}{\(*needle*)}{\(*True*)}{\(*False*)}$

 $\langle \textit{haustack} \rangle$  is a comma separated list of integers  $\langle needle \rangle$  is an integer Executes  $\langle True \rangle$  if  $\langle needle \rangle$  is found in  $\langle haystack \rangle$  else executes  $\langle False \rangle$ 

#### <span id="page-8-1"></span>\exerciseFile

This is a 'read-only' macro that contains the name of the current exercise-File

## <span id="page-8-0"></span>3.6 Making sets

<span id="page-8-2"></span> $\mathcal{S}$  \makeset  $[\langle intro,nohead \rangle] {\langle filable \rangle}$ 

This command is the one you use to make a set! Later you use \buildset to build the sets you make. The  $\langle \text{filable} \rangle$  argument is either the name of the file relative to the  $\setminus$ setExercisesDir-path (default is nothing, so it's in the root path), or you could use the  $\setminus \text{select or } \text{eucedude}$  to respectively cherry pick or exclude exercises. (See their docs).

 $[\langle intro \rangle]$  this counts the intro environment as a part problem, so that you can **\select** or **\exclude** the intro

 $[\langle \text{nohead} \rangle]$  prevents the builder from adding a problem header. This is handy if you want to create an exercise that is composed of multiple parts. You can use the \phead to insert the problem header where you want it

\makeset[nohead]\{\phead, \select{myexercise}{1,2,3}}

 $\lambda$ bout $\{\langle text \rangle\}$ 

This contains information about an exercise set. It is intended to be on the top of an exercise, explaining short what the exercise is about. It's only visible when using \sprite

```
\sprite[\langle PiP\rangle]
```
This is a way to visualize all exercises. It takes one optional argument which is how many pages inside one page. Defaults to 4

! If \sprite is used, it should be the only command in \begin{document}\end{document}

## $\text{levelude}\{\text{exerciseFileName}\}\{\text{Comma separated numbers}\}\$

As you can see in the intro section of the documentation, this is for excluding partproblems To be used in  $\langle \texttt{makeset}^{\rightarrow} P. 9 \rangle$ 

#### <span id="page-9-1"></span> $\setminus \setminus \set{(\textit{exerciseFileName})}{\mathcal{H}(\textit{Comma separated numbers})}$

As you can see in the intro section of the documentation, this is for cherry picking partproblems To be used in  $\backslash$ makeset<sup>→ P. 9</sup>

#### \setName

This variable prints out the name of your set that you sent to \buildset. The following example prints "Exercise set number 1" and "Exercise set number 2" on the top of each set

```
\At\StartBuildset{
Exercise set number \setName
}
 \% \ldots \makesets here ... \%\begin{document}
 \buildset{1}{myexercise}
 \buildset{2}{myexercise}
\end{document}
```
#### \pplabel $\{\langle label \rangle\}$

Labels a partproblem. You can reference to it later using  $\ppref{\label{label}}$ 

## \ppref{ $\langle label \rangle$ }

Reference a partproblem created by  $\pplabel{\langle label\rangle}.$  This prints e.g. 1c)

#### \ppref{ $\langle label \rangle$ }

Reference a partproblem created by  $\pplabel{\langle label \rangle}.$  This prints e.g. 1

## <span id="page-9-0"></span>3.7 Counters

problemcounter-counter holds the current problem number and partproblemcountercounter holds the current partproblem number.

# <span id="page-10-0"></span>4 Changelog

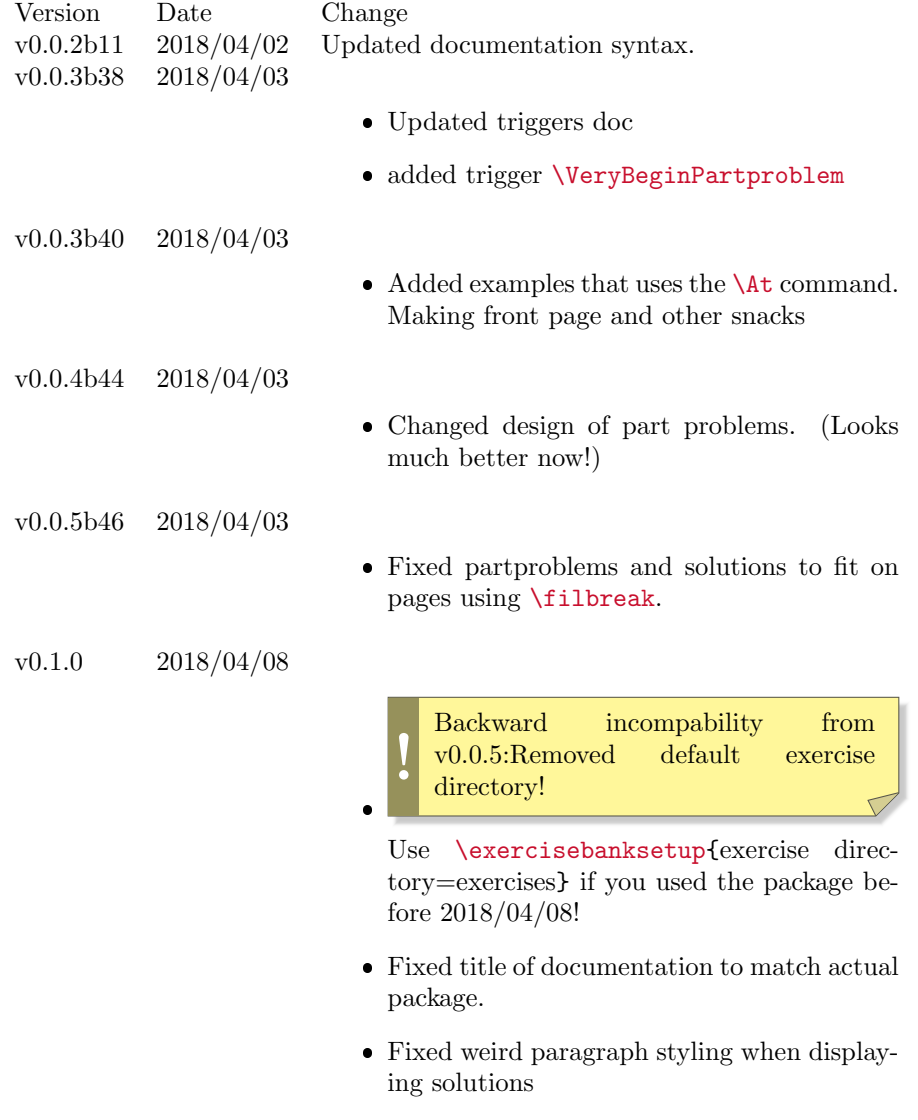

Added a few package options. More to come!